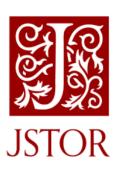

## EBSCO Discovery Service (EDS) Quick Reference Guide

This guide has been developed to help libraries configure EDS to most effectively leverage their investment in content on the JSTOR platform. Our research shows that the appropriate configuration of EDS is an important determinant in the discoverability of the content your library licenses from JSTOR.

To ensure that use of your licensed JSTOR collections are optimized within EBSCO Discovery Service (EDS), you will need to perform the following steps in your EDS profile:

- 1. Check your licensed JSTOR collections are correctly activated in your EDS profile and also in the knowledge base of your link resolver.
- 2. Select your full text linking option(s) and configure full text ranking.
- 3. Check other EDS configuration options.

For details on each of these steps, see below.

### $\square = \nearrow$ Activate the JSTOR collections you license

This is a 2-step process using EBSCOadmin.

Step 1: Activate the JSTOR collections in EDS

The JSTOR collections in EDS are represented by the following databases:

- 1. 19<sup>th</sup> Century British Pamphlets (edsjbp)
- 2. Books at JSTOR (edsjbk)
- 3. JSTOR Journals (edsjsr)
- 4. JSTOR Open Community Collections (edsocc)

The Books at JSTOR (edsjbk) EDS database should be activated if you subscribe to any books from JSTOR. The JSTOR Journals (edsjsr) database should be activated if you subscribe to any journal content on the JSTOR platform.

For details on activating these databases, see the Support FAQ Managing your content in EBSCO Discovery Service (EDS) or contact EBSCO customer support.

#### Step 2: Activate JSTOR collections in your link resolver

Once you have activated the relevant JSTOR databases, you will need to select the specific JSTOR collections to which you subscribe; and, in the case of Books at JSTOR, you will need to customize these collections to match your holdings. This should be done using your link resolver knowledge base. To optimally configure your Full Text Finder link resolver for JSTOR content, please refer to JSTOR Quick Reference Guide to Full Text Finder.

This activation will ensure that your users can filter EDS results to see only those JSTOR items to which their institution subscribes.

## $\square = \nearrow$ Select your linking option(s) and configure appropriately

To enable linking from EDS to full text on the JSTOR platform, you should set up one or both of the links below. Administrators can customize full-text links at any time using EBSCOadmin, which also allows a customer to choose to display a single option for users to access full text, or multiple options, including your link resolver.

#### **JSTOR CustomLink**

The JSTOR CustomLink connects users reliably to the full text on the JSTOR platform. Once you've confirmed that the JSTOR databases are included in your EDS profile, you can set up the CustomLink. For instructions on setting up a CustomLink to JSTOR, see this EBSCO Connect FAQ: How do I set up a CustomLink to JSTOR?

The JSTOR CustomLink appears in EBSCOadmin as JSTOR (All content).

Note that in setting up your CustomLink, you will need to select the specific JSTOR collections (e. g., Arts & Sciences XII, Business II, etc.) to be included. Unless you subscribe to all books in Books at JSTOR, you will need to create Custom EDS Local Collections for these and then include these Local Collections in your configuration. For help on creating Local Collections, contact support.

Our research indicates that using the CustomLink option in EDS for the content on the JSTOR platform is the best way to ensure your users connect reliably to JSTOR. We encourage you to strongly consider using the CustomLink option with the content you license from JSTOR, as we feel it will provide a quality user experience.

#### **Ranking Full Text links in EDS**

EBSCOadmin allows administrators to set the order of the full text links that appear on the EDS result list for each item. For example, if you would like JSTOR to appear before EBSCOhost full text or your link resolver option, the order can be adjusted to display it accordingly.

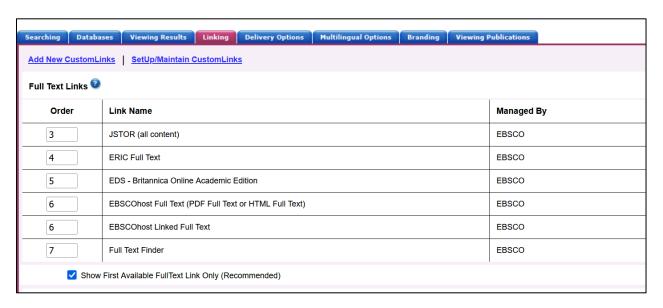

Example: Setting the order for JSTOR to "1", means that the link for JSTOR will appear before your link resolver.

For more information on CustomLink order, see the Support FAQ <u>Ranking CustomLinks in EBSCO</u> <u>Discovery Service (EDS)</u>.

Note the option to "Show First Available Full Text Only." If this option is checked and an item is available both from JSTOR and the publisher then only the first of these would show, i.e., the one that is listed highest in the CustomLink ranking. JSTOR strongly recommends that you carefully consider the setting of this option and CustomLink ordering available to you in EBSCOadmin.

#### **Using a Link Resolver**

To display a link to your link resolver on the search results page, your link resolver needs to be activated as a CustomLink in EDS.

The link resolver CustomLink is configured to key off of your collections and enables the Available in Library Collection (AiLC) limiter, thus displaying the link to your link resolver on all records that are known to be in your library collection.

If you are a Full Text Finder customer, a link resolver CustomLink will be automatically added to your EDS profile. In addition, EBSCO will utilize your Holdings Management collections to enable the AiLC limiter.

If you use a third-party link resolver such as SFX or 360 Link, you will need to set up your link resolver CustomLink and you will be able to import your knowledge base holdings to enable the AiLC limiter. This process will be done as part of the EDS set-up process. For more information on the process for automatically updating your collections in EBSCOadmin see the following EBSCO Connect page: Available in Library Collection limiter for Serials Solutions & SFX Customers.

# □ ■ A Review EDS configuration options and other search features

SmartLinks: EDS offers libraries a <u>configurable feature</u> called SmartLinks. When enabled, it gives the user instant, one-click access to the PDF/HTML of an article available in one of the library's EBSCOhost database subscriptions. This means that <u>the item's usage activity is not reported within the JSTOR usage system</u>. Instead, it is captured in the EBSCO provided "<u>Link Activity</u>" usage report. If the library does not subscribe to the full-text through an EBSCOhost database, no SmartLink will appear.

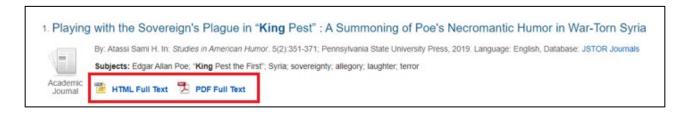

When enabled, SmartLinks will appear as shown above.

- 2. Expand to search the full text: For best results when searching Books at JSTOR, default the "Full Text" expander to "On." See <a href="How do I configure EBSCO Discovery Service">How do I configure EBSCO Discovery Service</a> (EDS) to search within the full text of the records?
- 3. Record de-duplication: For records that match on core fields such as title, author, date, volume, and issue, EDS automatically removes records with lower relevancy from the result list in favor of higher ranked records. For more details on this feature, see this Support FAQ How does EBSCO prevent duplicate results from appearing in the search results list?

\_

#### **Need Additional Help?**

If you need help accessing the JSTOR content in EDS or have any questions, you can contact JSTOR Support at <a href="mailto:discoveryservices@ithaka.org">discoveryservices@ithaka.org</a> or <a href="mailto:EBSCO Discovery Service Customer Support">EBSCO Discovery Service Customer Support</a>.

#### **ODI Conformance Checklists for EBSCO Information Services**

The EBSCO ODI conformance check list can be referenced at <a href="https://www.ebsco.com/odi-conformance-checklists">https://www.ebsco.com/odi-conformance-checklists</a>